# **What They Forgot to Teach You About R**

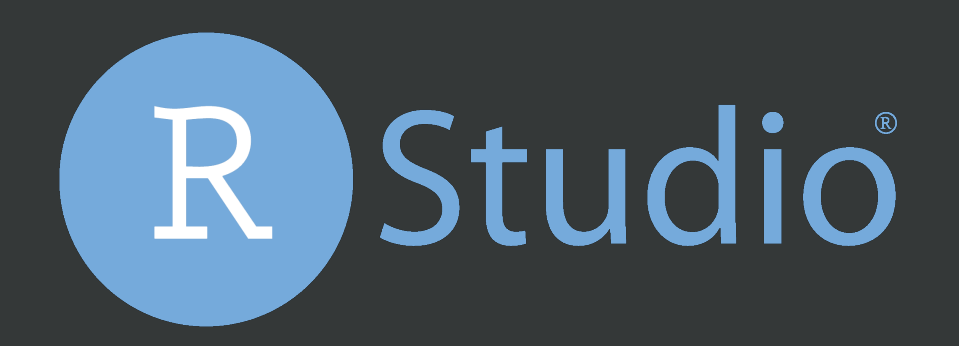

## rstudio::conf 2019

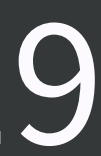

This work is licensed under a Creative Commons Attribution-ShareAlike 4.0 International License.

> To view a copy of this license, visit <http://creativecommons.org/licenses/by-sa/4.0/>

# rstd.io/wtf-2019-rsc

## [@jennybc](https://github.com/jennybc)  [@JennyBryan](https://twitter.com/JennyBryan)

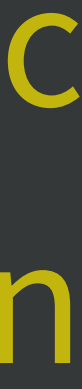

Jenny Bryan RStudio (& UBC)

# Day 1, afternoon Let's Git it On.

## **Everyone** is encouraged to open issues here:

# [rstd.io/wtf-2019-rsc](https://rstd.io/wtf-2019-rsc)  <https://github.com/jennybc/wtf-2019-rsc/issues>

Record glitches, gotchas, good sidebar discussions, etc. to address now or later.

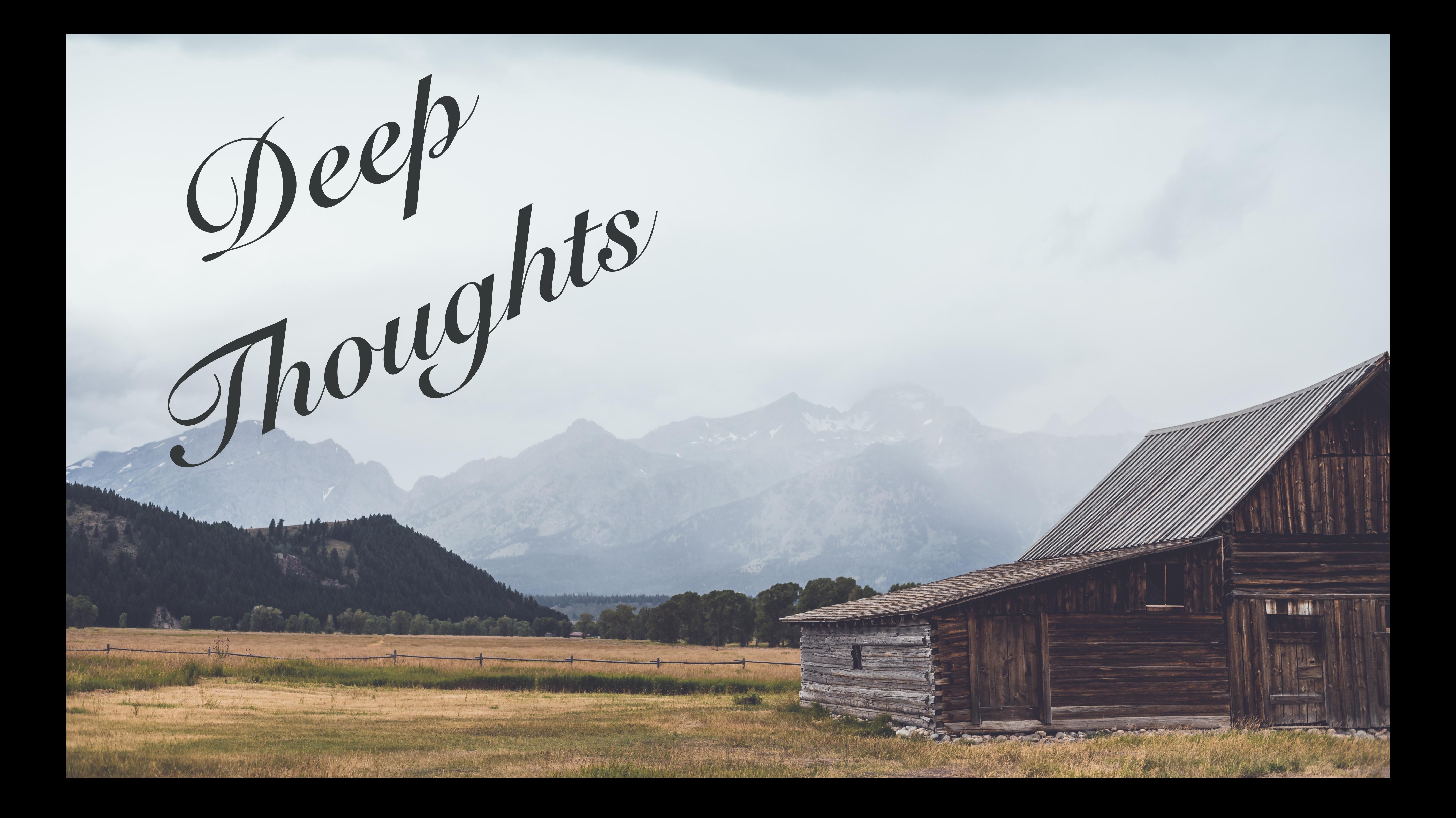

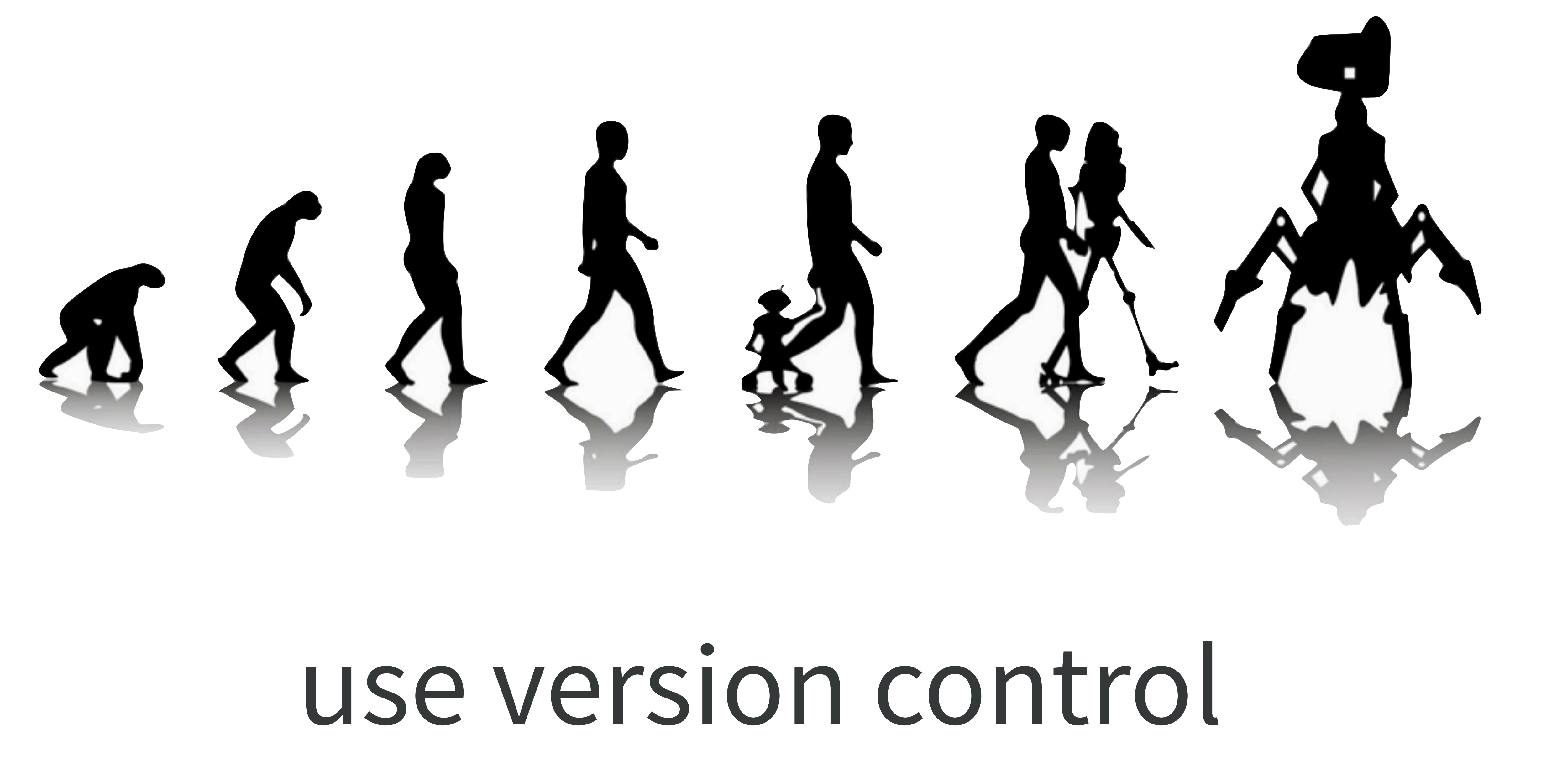

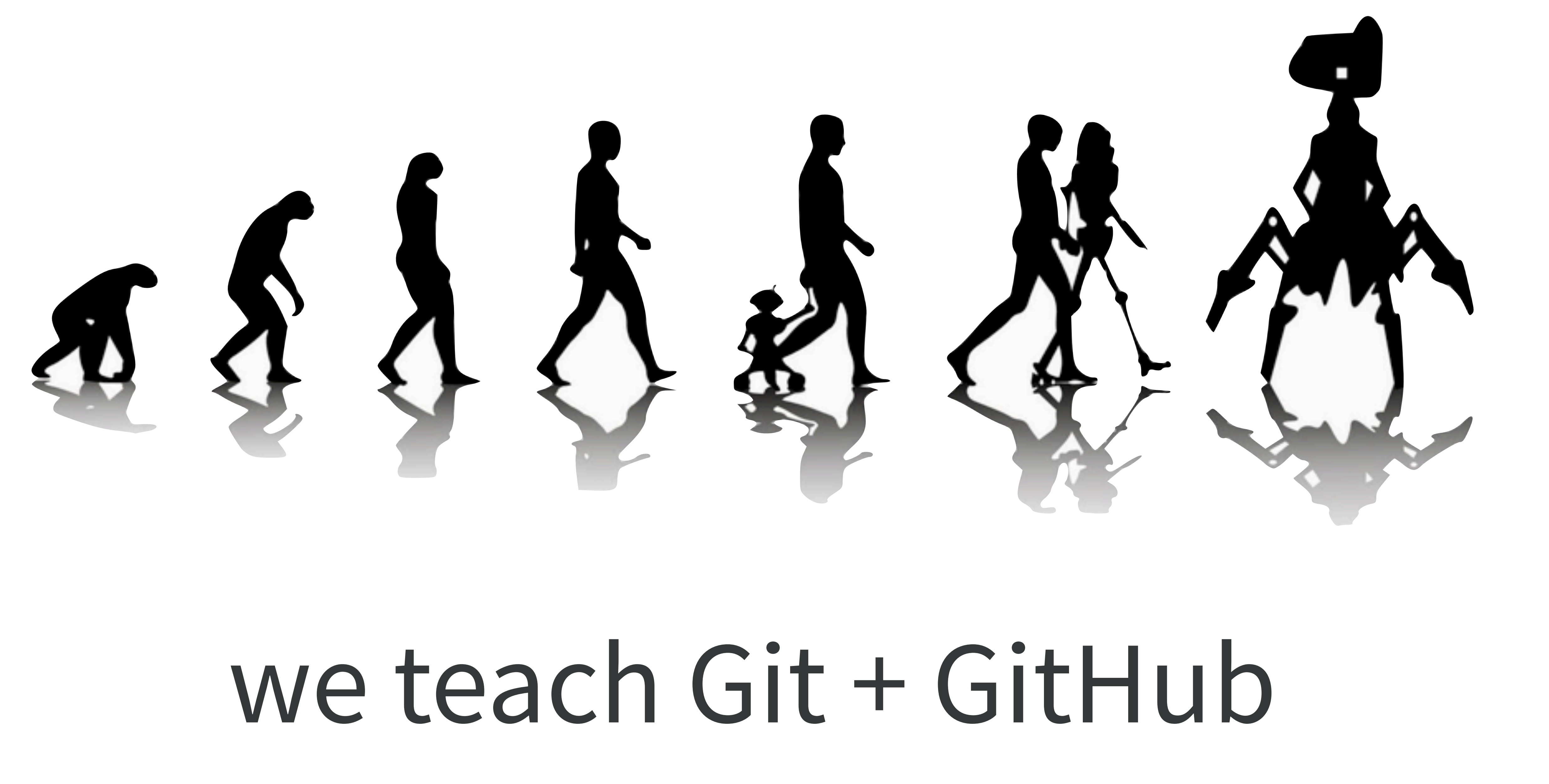

![](_page_8_Picture_0.jpeg)

![](_page_9_Picture_0.jpeg)

# Why?

![](_page_10_Figure_0.jpeg)

![](_page_10_Picture_2.jpeg)

draft-01 Render as report Formula method Coauthor prefers str() Avg by species Obligatory iris example

D

draft-01 Render as report Merge branch 'formula' **1** formula Formula method Coauthor prefers str() Merge branch 'species' **1** species Avg by species Obligatory iris example

![](_page_11_Picture_0.jpeg)

# collaboration

## **Excuse me, do you have a moment to talk about version control?**  <https://doi.org/10.7287/peerj.preprints.3159v2> <https://doi.org/10.1080/00031305.2017.1399928>

![](_page_12_Figure_1.jpeg)

# [happygitwithr.com](http://happygitwithr.com)

![](_page_13_Picture_1.jpeg)

# Why version control?

- experiment without fear • explore cause and effect • embrace incrementalism
	-

• collaborate • expose your work

![](_page_15_Picture_0.jpeg)

![](_page_15_Picture_1.jpeg)

# get off the beach!

![](_page_16_Picture_1.jpeg)

![](_page_17_Picture_0.jpeg)

# agony: flow

![](_page_18_Picture_1.jpeg)

![](_page_18_Picture_2.jpeg)

# agony reduction

## No one is giving out Hard-core Git Nerd Badges

I like RStudio + SourceTree <http://happygitwithr.com/git-client.html>

# **Use a Git client, if you like**

![](_page_21_Picture_1.jpeg)

# not your<br>problem

![](_page_21_Picture_3.jpeg)

![](_page_21_Picture_4.jpeg)

![](_page_21_Picture_5.jpeg)

![](_page_21_Picture_6.jpeg)

## Project initiation: the remote case

Make Your remote copy of Their remote repo = "fork"

## Make a local Project from a remote repo, Yours or Theirs = "clone"

![](_page_22_Picture_7.jpeg)

Make Your remote repo from a local Project ... a bit fiddly

## Project initiation strategies, the remote case

Make Your remote copy of Their remote repo = "fork"

## Make a local Project from a remote repo, Yours or Theirs = "clone"

Make Your remote repo from a local Project ... a bit fiddly

![](_page_23_Picture_5.jpeg)

![](_page_24_Picture_1.jpeg)

# not your<br>problem

![](_page_24_Picture_3.jpeg)

![](_page_24_Picture_4.jpeg)

![](_page_25_Picture_1.jpeg)

## not your problem

![](_page_25_Picture_4.jpeg)

![](_page_26_Picture_1.jpeg)

![](_page_26_Picture_3.jpeg)

![](_page_26_Picture_5.jpeg)

![](_page_27_Picture_1.jpeg)

# not your<br>problem

![](_page_27_Picture_3.jpeg)

![](_page_28_Picture_1.jpeg)

## not your problem

![](_page_28_Figure_4.jpeg)

![](_page_29_Figure_1.jpeg)

![](_page_29_Picture_3.jpeg)

![](_page_29_Figure_4.jpeg)

![](_page_30_Picture_1.jpeg)

## not your problem

![](_page_30_Picture_4.jpeg)

"New project, GitHub first" Why do I emphasize this?

My diagrams omit two big technical points: • remotes • branches

I want you to get off the beach before fannying around with remotes and branches.

## "New project, GitHub first" workflow

## <http://happygitwithr.com/new-github-first.html>

I suggest:

# • repo / Project / folder name = "packages-report" • locate as sibling to folders/Projects created earlier

![](_page_32_Picture_4.jpeg)

coordinated work through this: <https://happygitwithr.com/new-github-first.html>

Copy a .R from earlier work today into the packages-report directory/Project/repo. Your choice re: which file or Project.

wtf-explore-libraries packages-report

wtf-packages-report packages-report

![](_page_34_Picture_3.jpeg)

What changed in Git pane? Inspect the diff. Stage. Commit. Push.

## Wait ... is a. R file all I want to share?

## Verify the. R file is now on GitHub.

# what you need to write

# what people like to read

foo.R foo.Rmd foo.md foo.html

![](_page_36_Picture_4.jpeg)

# Compile Report  $\mathbb{R}$  01\_explore-libraries\_jenny.R  $\times$ ○ ■ ■ ■ Source on Save ■ ■ ■ ■ 1 ## how jenny might do this in Compile Report (G&K) loration 2 ## purposely leaving a few things to change later!

# **≈** rmarkdown::render("whatever.R")

![](_page_37_Picture_2.jpeg)

**Compile Report from R Script** 

from your R script.

For more information on compiling reports, see the documentation at Compiling Reports from R Scripts

Report output format:

**HTML** 

# Sure, HTML is fine ... for now.

![](_page_38_Figure_6.jpeg)

What changed in Git pane? Inspect the diff. Or not. Stage. Commit. Push. Verify the .html file is now on GitHub.

![](_page_39_Picture_2.jpeg)

This diff is extremely large (723.5 KB) and may cause RStudio to slow down or even hang.

Are you sure you want to continue?

![](_page_39_Picture_5.jpeg)

**Show Diff** 

# Wait ... is . html immediately useful on GitHub?

```
248 lines (201 sloc) 723 KB
      <!DOCTYPE html>
      <html xmlns="http://www.w3.org/1999/xhtml">
      <head>
   5
   6
      <meta charset="utf-8" />
      <meta http-equiv="Content-Type" content="text/html; charset=utf-8" />
   8
      <meta name="generator" content="pandoc" />
   9
  10
  11
       <meta name="author" content="jenny" />
  1213
  14
      <title>01_explore-libraries_jenny.R</title>
  15
  16
  17<meta name="viewport" content="width=device-width, initial-scale=1" />
  18
  19
  20
  21
  22
  23
  24
```
![](_page_40_Picture_1.jpeg)

<script src="data:application/x-javascript;base64,LyohCiAqIEJvb3RzdHJhcCB2My4zLjUgKGh0dHA6Ly9nZXRib290c3RyYXAuY29tKQogKiBDb3B <script src="data:application/x-javascript;base64,LyoqCiogQHByZXNlcnZlIEhUTUw1IFNoaXYgMy43LjIgfCBAYWZhcmthcyBAamRhbHRvbiBAam9 <script src="data:application/x-javascript;base64,LyohIFJlc3BvbmQuanMgdjEuNC4y0iBtaW4vbWF4LXdpZHRoIG1lZGlhIHF1ZXJ5IHBvbHlmaWx: <script src="data:application/x-javascript;base64,CgovKioKICogalF1ZXJ5IFBsdWdpbjogU3RpY2t5IFRhYnMKICoKICogQGF1dGhvciBBaWRhbiBM <link href="data:text/css;charset=utf-8,%2Ehljs%2Dliteral%20%7B%0Acolor%3A%20%23990073%3B%0A%7D%0A%2Ehljs%2Dnumber%20%7B%0Aco

## NO, raw .html is NOT immediately useful\* on GitHub.

## But Markdown = .md is useful.

## Let's render. R to. md instead of. html!

![](_page_41_Picture_3.jpeg)

## \* it CAN BE useful in actual web publishing workflows

![](_page_41_Picture_5.jpeg)

![](_page_42_Figure_0.jpeg)

## $foo.R$  foo.md foo.html

## foo.R foo.md

## $foo.R$  foo.md  $\#'$  ---

```
\#' ---#' title: "Untitled"
#' output: html_document 
# ' ---\#' ---#' title: "Untitled" 
#' output: 
#' html_document: 
#' keep_md: yes 
\#' ---\#' ---#' output: md_document 
\#' ---
```

```
#' output: github_document
\# ' ---
```
![](_page_43_Figure_0.jpeg)

## $foo.R$  foo.md foo.html

## foo.R foo.md

## $\mathsf{foo} \mathsf{R} \longrightarrow \mathsf{foo} \mathsf{mod}$

```
\#' ---#' title: "Untitled" 
#' output: html_document 
# ' ---\#' ---#' title: "Untitled" 
#' output: 
#' html_document: 
#' keep_md: yes 
\boxed{\#} \boxed{\ } ---
```

```
\#' ---#' output: md_document 
\# ' ---
```

```
#' output: github_document
\#' ---
```
## Add this YAML frontmatter

## Re-Compile Notebook

## What changed?

# This is what I mean by "explore cause and effect"

![](_page_44_Picture_6.jpeg)

and "experiment without fear".

![](_page_44_Figure_4.jpeg)

What changed in Git pane? Inspect the diff. Stage. Commit. Push. Verify the .md file is now on GitHub. Revel in how nice the .md looks!

![](_page_45_Picture_1.jpeg)

## 01\_explore-libraries\_jenny.R

## jenny Sat Jan 27 22:46:07 2018

## how jenny might do this in a first exploration ## purposely leaving a few things to change later!

Which libraries does R search for packages?

 $.$ lib $Paths()$ 

## [1] "/Users/jenny/resources/R/library" [2] "/Library/Frameworks/R.framework/Versions/3.4/Resources/library" ##

## let's confirm the second element is, in fact, the default library .Library

[1] "/Library/Frameworks/R.framework/Resources/library" ##

# This is what I mean by "expose your work".

![](_page_46_Picture_10.jpeg)

![](_page_46_Picture_11.jpeg)

## Take away #1:

## Consider putting rendered products on GitHub.

Just because someone can fork, clone, install all necessary packages, then run your code, it doesn't mean they want to or will.

## Be kind. Be realistic.

![](_page_47_Picture_4.jpeg)

## Take away #2:

# For consumption on GitHub, Markdown (.md) is vastly more useful than .html, .docx, .pdf, etc.

Binary formats like .docx and .pdf are also a reliable source of merge conflicts. Think carefully before you track them with Git.

## Resources re: which files to commit & how to make your repo browsable

## Excuse Me, ... section re: "Which files to commit"

Make a GitHub repo browsable <https://happygitwithr.com/workflows-browsability.html>

## Start porting your library exploration work over.

## After each meaningful change, re-render.

## What changed? Look at the diffs.

## Stage. Commit. Push. Check result on GitHub.

This is what I mean by "embrace incrementalism".

![](_page_50_Picture_5.jpeg)

## independent work on challenge

• Bring your whole wtf-packages-report project over (or the example solution), gradually, making lots of

ideas: commits. Play with rendering to .md. • Tweak the code if you like. or sessionInfo() if no devtools

• add devtools::session\_info() at the end

What now? Depends on what time it is!

- Please open issues for questions that you 've raised and we discussed! Useful to me
	-

for planning tomorrow's final Git/GitHub coverage.

What follows are slides I can imagine us referring to today or tomorrow.

What now? Game time decision! Possibilities:

Equivalence between R and Rmd.

Use the secret README in the packages-report project.

GitHub Pages, the Simple Version.

## Equivalence between .Rmd and .R

```
\bullet iris.Rmd \times1 - - -2 title: "Report from R/Rmd"
  3 author: "Jenny Bryan"
  4 date: "`r format(Sys.Date())`"
  5 output: github_document
  6
     \cdots8 The iris data is boring, but it won't dis
  9 from the Git content.
 1011 - \cdots{r}
 12 aggregate (. \sim Species, data = iris, media
 13
\bullet iris.R \timesD Source on Save Q X - D
  1 \#' ---
  2 #' title: "Report from R/Rmd"
  3 #' author: "Jenny Bryan"
    \#' date: "`r format(Sys.Date())`"
        output: github_document
    #'\#\qquad \qquad - -#' The iris data is boring, but it won't
  9 #' from the Git content.
 10<sup>°</sup>11 aggregate (. \sim Species, data = iris, media
```
## From "Excuse Me, ..." article

![](_page_54_Picture_90.jpeg)

 $0.2$ 

 $1.3$ 

 $2.0$ 

## .R .Rmd

```
\bullet iris.Rmd \times1 - - -2 title: "Report from R/Rmd"
     author: "Jenny Bryan"
  4 date: "`r format(Sys.Date())`"
   output: github_document
    <u>Property</u>
     The iris data is boring, but it won't distract
  9 from the Git content.
 10
 11 - \cdots{r}
 12 aggregate(. \sim Species, data = iris, median)
 13
```
![](_page_55_Picture_1.jpeg)

# R code is top-level Use #' comment for prose #+ for chunk header

## Prose is top-level Put R code in chunks

![](_page_55_Picture_6.jpeg)

# knitr::opts\_chunk\$set( out.width = "100%"

 collapse = TRUE, comment =  $"#$ , )

## Nice defaults for global chunk options

![](_page_57_Figure_0.jpeg)

## foo.Rmd foo.md foo.html

## foo.Rmd foo.md

## foo.Rmd foo.md

---

## title: "Untitled" output: html\_document

---

---

title: "Untitled" output: html\_document: keep\_md: yes

---

---

output: md\_document

---

---

output: github\_document

---

https://github.com/blog/2289-publishing-with-github-pages-now-as-easy-as-1-2-3

## In your repo's Settings

GitHub Pages is designed to host your personal, organization, or project pages from a GitHub repository.

GitHub Pages is currently disabled Select a source below to enable GitHub Pages for this repository. Learn

![](_page_58_Picture_9.jpeg)

# Simplest use of GitHub Pages = Project webpage

## **GitHub Pages**

![](_page_58_Figure_2.jpeg)

**Choose a theme** 

## README.md becomes index.html, by default

## Given that foo.md exists, these internal links work (trial & error): **E** [foo](foo), [foo](foo.md), [foo](foo.html)

## Record your site URL as your repo's website

![](_page_59_Picture_6.jpeg)

## Hot tips for simple GitHub Pages

## wrap up here

# when we return to Git/GitHub, we'll wrap up loose ends:

 - branches and remotes - useful daily workflows